# Electronic toll in Portugal

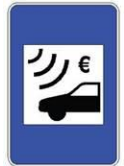

# **The 2 easiest ways to pay Electronic toll. Electronic toll roads can be recognized by the following vignette with the Euro symbol:**

### **1. Easy Toll**

Automatic payment of electronic toll by linking your license plate number to your credit card.

**Where?** At welcome points at the border of Spain with Portugal on the following motorways: EN13 – Vila Nova de Cerveira, A24-Chaves, A25 – Vilar Formoso, **A22 – Vila Real de Santo António**.

On the photos you see the situation coming from Sevilla at the border Spain- Portugal on the A22: Follow this sign

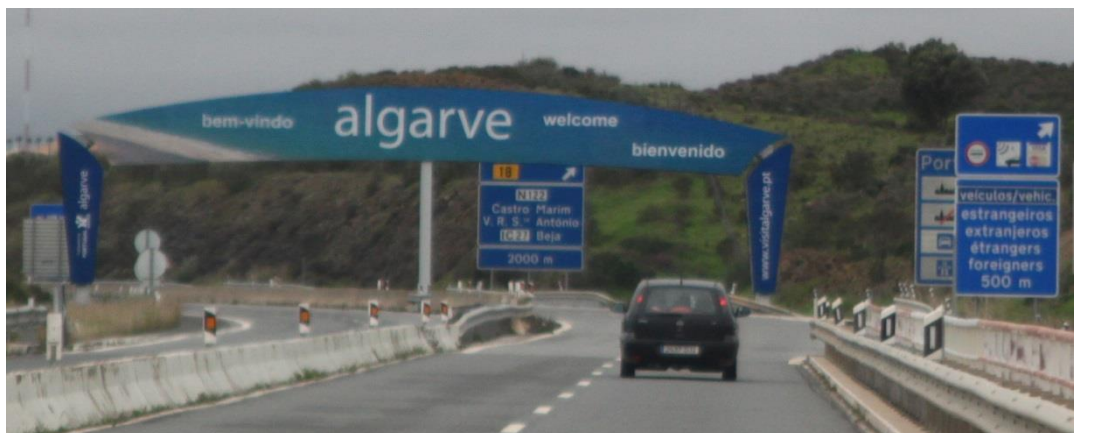

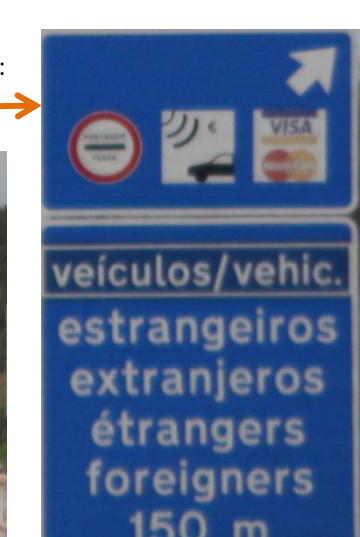

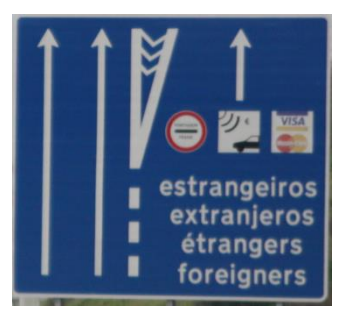

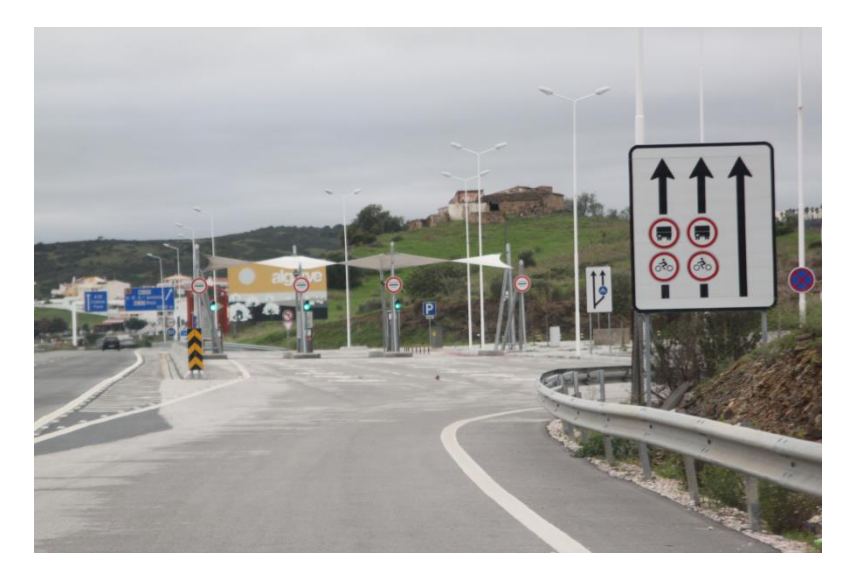

How? The driver doesn't have to leave his car. Put your credit card in the payment terminal and the system will automatically connect your licence plate number to your credit card. All the payments will be automatically charged on your credit account. Pay attention if the right licence plate number on your ticket! Sometimes things go wrong.

#### **How long?**

This ticket is for **30 days**. You have to keep the ticket as a proof of payment those 30 days. The driver is always able to change the licence plate number on the ticket or cancel the ticket at this Callcenter 00 351 212 879 555 (English spoken) or on [www.portugaltolls.pt.](http://www.portugaltolls.pt/)

**! When you don't want to pay toll, you can leave the motorway on the first waypoint after the bridge!**

## **2. Pre-defined values**

Predefined values can be bought with pre-defined values for tolls payment for a given vehicle used exclusively on motorways without manual tolls payment and only for foreign license plate vehicles. The prepaid cards are valid on all the electronic toll motorways/highways (Multi-Lane-Free-Flow /SCUT). You can buy as much cards as you want.

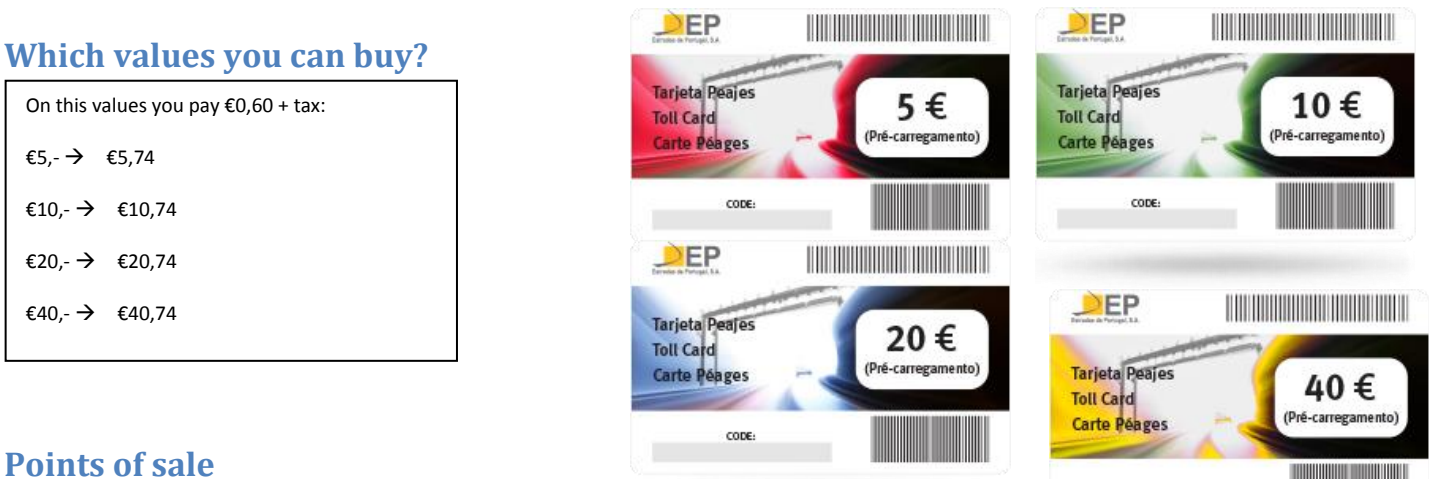

Post offices

Gas stations at the highways for instance: GALP, CEPSA, BP

Internet: www.tollcard.pt (choose the English version)

# **How to activate?**

When you have bought your card you get a code (scratch) on the card. Scratch the surface away and you see the code. This code

you send with an SMS to **+351 922 29 89 89** with the text: **CTTCD\****number of your license plates***\*** *code* 

Example: CTTCD\*112A3\*1A2A4A7A9

You can also activate it via internet: [www.tollcard.pt](http://www.tollcard.pt/) (choose the English version).

You can activate **until 4 codes** per SMS. After that you get an SMS back which says that you have activated the total amount of

money + your license number (in English, French or Spanish).